LSC America's Partner

**LEGAL SERVICES CORPORATION** 

Applicant Informational Session for 2019 Post Program Quality Visit Applicants

# May 21, 2019

Send questions to AISitems@lsc.gov  $\text{LSC}$  America's Partner

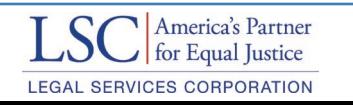

### Before We Get Started

- Find the slides at [www.lsc.gov](http://www.lsc.gov/)
- Participants should include those who:
	- Have had Program Quality Visit since January 1, 2017
	- Have been notified that they will receive final PQV Report by July 2, 2019
	- Are the only applicant for the service area
	- Are current recipients of LSC funding
- Send questions to [AISitems@lsc.gov](mailto:AISitems@lsc.gov) throughout the webinar
- A quick overview of reminders:
	- Presentation will be recorded and available
- Complete presentation survey

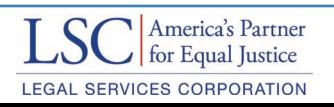

### **Objectives**

- Identify major changes to LSC Regulations and Grant Terms and Conditions
- Understand Post-PQV Application Process
- Effectively respond to the Post-PQV Application
- Navigate LSCgrants.gov
- Have time for questions and answers

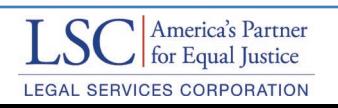

LSC America's Partner

**LEGAL SERVICES CORPORATION** 

# LSC Statutes, Regulations, and Grant Terms

Send questions to AISitems@lsc.gov  $\text{LSC}$   $\text{A}^{\text{America's Partner}}$  4

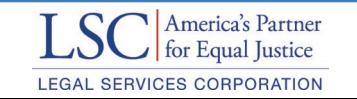

### LSC Regulations

- **Where can you find them?**
	- o LSC website under the "Laws, Regulations & Guidance"

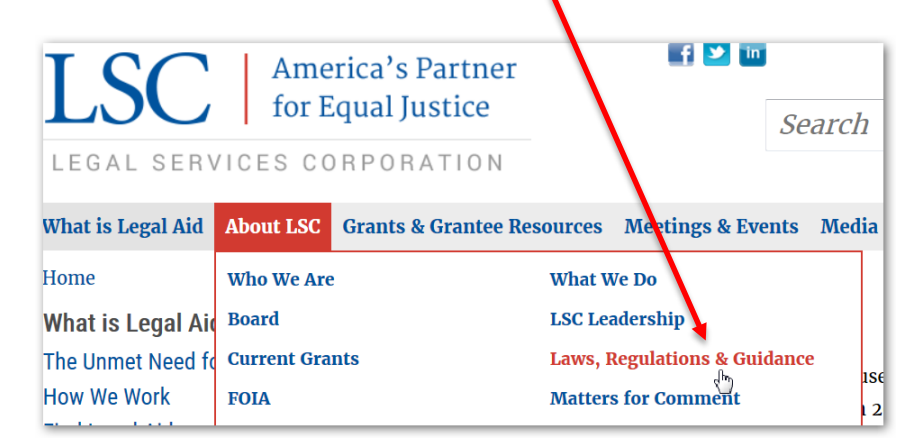

- Find a summary of the **major restrictions** [here](https://www.lsc.gov/lsc-restrictions-and-funding-sources):
- Find the 2020 Basic Field **Grant Terms and Conditions** [here:](https://www.lsc.gov/grants-grantee-resources/grantee-guidance/grant-assurances)
- Find information on **Lobbying and Political Activity Restrictions** [here](https://www.lsc.gov/lobbying-and-political-activities):
- Find information on **Private Attorney Involvement** [here](https://www.lsc.gov/private-attorney-involvement-faqs):

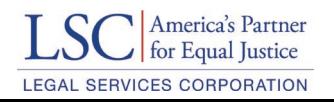

### LSC Statues, Regulations and Grant Terms and Conditions **Changes**

### **LSC has recently revised some of the regulations:**

- Part [1607](https://www.lsc.gov/questions-and-answers-about-january-2019-changes-governing-bodies-rule)-Governing bodies
	- o Changes in 2019 to the client-eligible board member requirements
- Part [1627](https://www.lsc.gov/about-lsc/laws-regulations-guidance/rulemaking/closed-rulemaking#Part1627)—Subgrants
	- o Changes in 2017 to the subgrant requirements
- Parts [1630](https://www.lsc.gov/rulemaking-cost-standards-and-property-management-acquisition-and-disposal) and [1631](https://www.lsc.gov/rulemaking-cost-standards-and-property-management-acquisition-and-disposal) regarding cost standards and purchasing and property management
	- Changes in 2017 to update the cost standards
	- o Changes in 2017 to add Part 1631 to replace the Property Acquisition and Management Manual

### *\*In 2019, LSC will begin rulemaking to update Part 1610 (use of non-LSC funds) to improve clarity in the rule.*

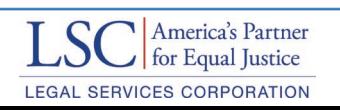

### **Overview**

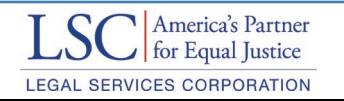

### Overview of Post-PQV Application

- Post-PQV application informs LSC of progress made in implementing Tier 1 Recommendations made during a PQV.
- Post-PQV applications are different from Standard Award Applications.
- In a Post-PQV application, applicants will:
	- Describe actions taken or planned in response to Tier 1 Recommendations from the final PQV report,
	- since the PQV ended, and any of those that are anticipated – Describe significant changes or developments in the delivery system
- Post-PQV applications are reviewed in conjunction with PQV report.

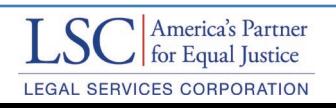

### LSC Selection & Performance Criteria *45 C.F.R. §1634.9*

### **Grant Decisions are based on selection criteria in LSC Regulations**

- Knowledge of civil legal needs
- Legal services delivery model
- Board of director's compliance with LSC Act and regulations
- Knowledge of and cooperation with legal services community in area
- Resource Development
- Programmatic quality
- Appropriate fiscal oversight
- Regulatory compliance

### **Decisions are based on**

- Grant application responses and uploaded documents
- Grantee reports to LSC
- Past onsite visit findings
- Other sources (e.g. other funders, websites)

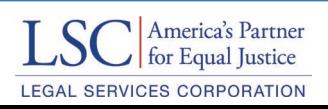

### Responding to RFP Inquiries Effective Strategies

- Answer the questions asked.
- Be specific in your responses.
- Avoid vague, incomplete, or exaggerated answers.
- Don't bury responses in unnecessary detail.
- A candid response is better than an embellished response.
- Make sure responses are consistent throughout.
- Proofread for grammar, spelling and punctuation.

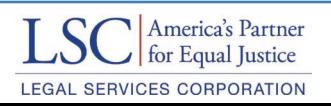

### Application Timeline

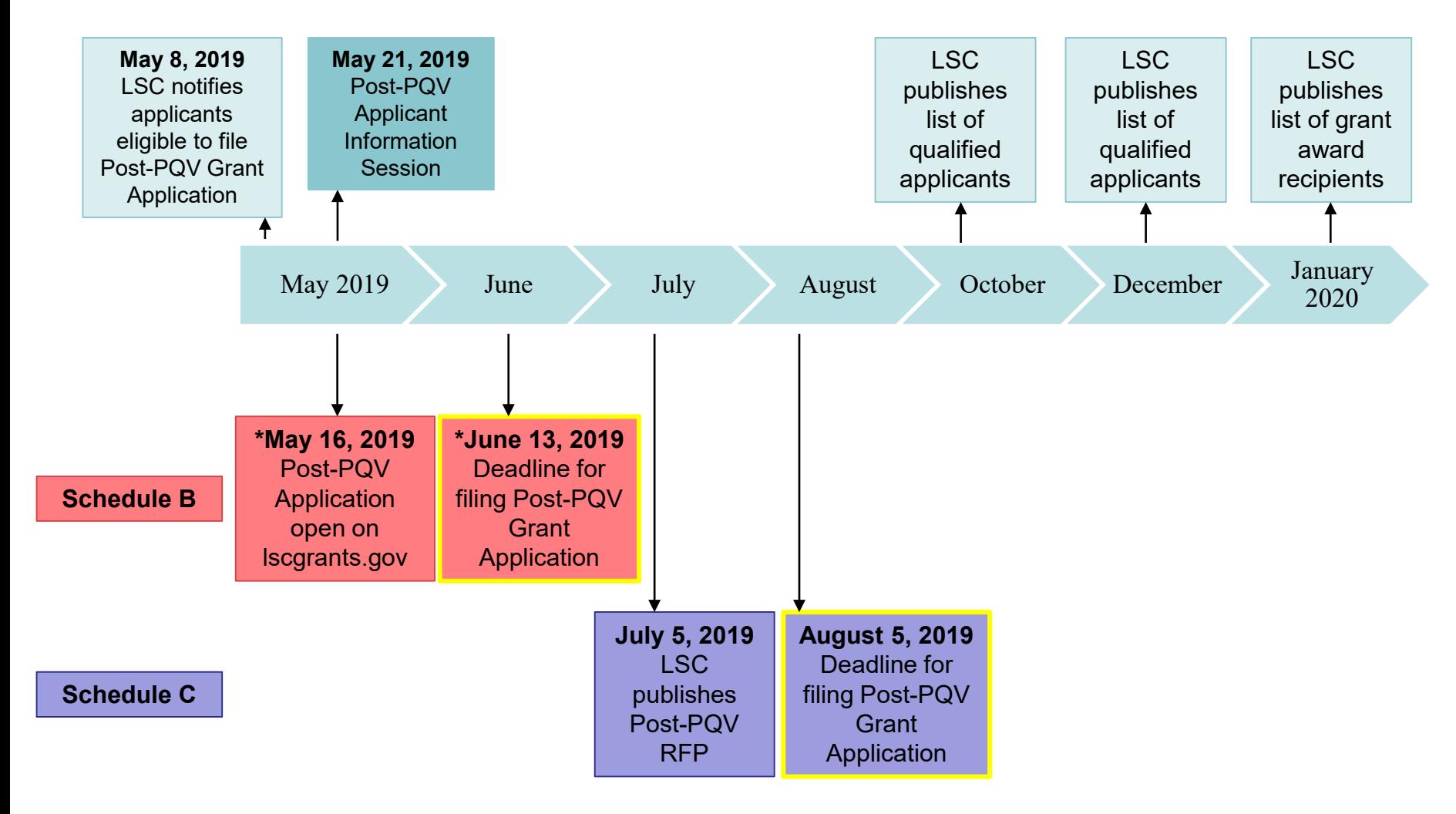

Send questions to AISitems@lsc.gov <br>
LSC for Equal Justice

**LEGAL SERVICES CORPORATION** 

1

LSC America's Partner

**LEGAL SERVICES CORPORATION** 

# The Post-PQV Request for Proposal

Send questions to AISitems@lsc.gov

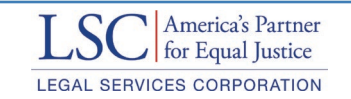

## Step 1: Respond to Tier 1 Recommendations

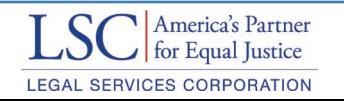

### Tier-1 Recommendation Statuses

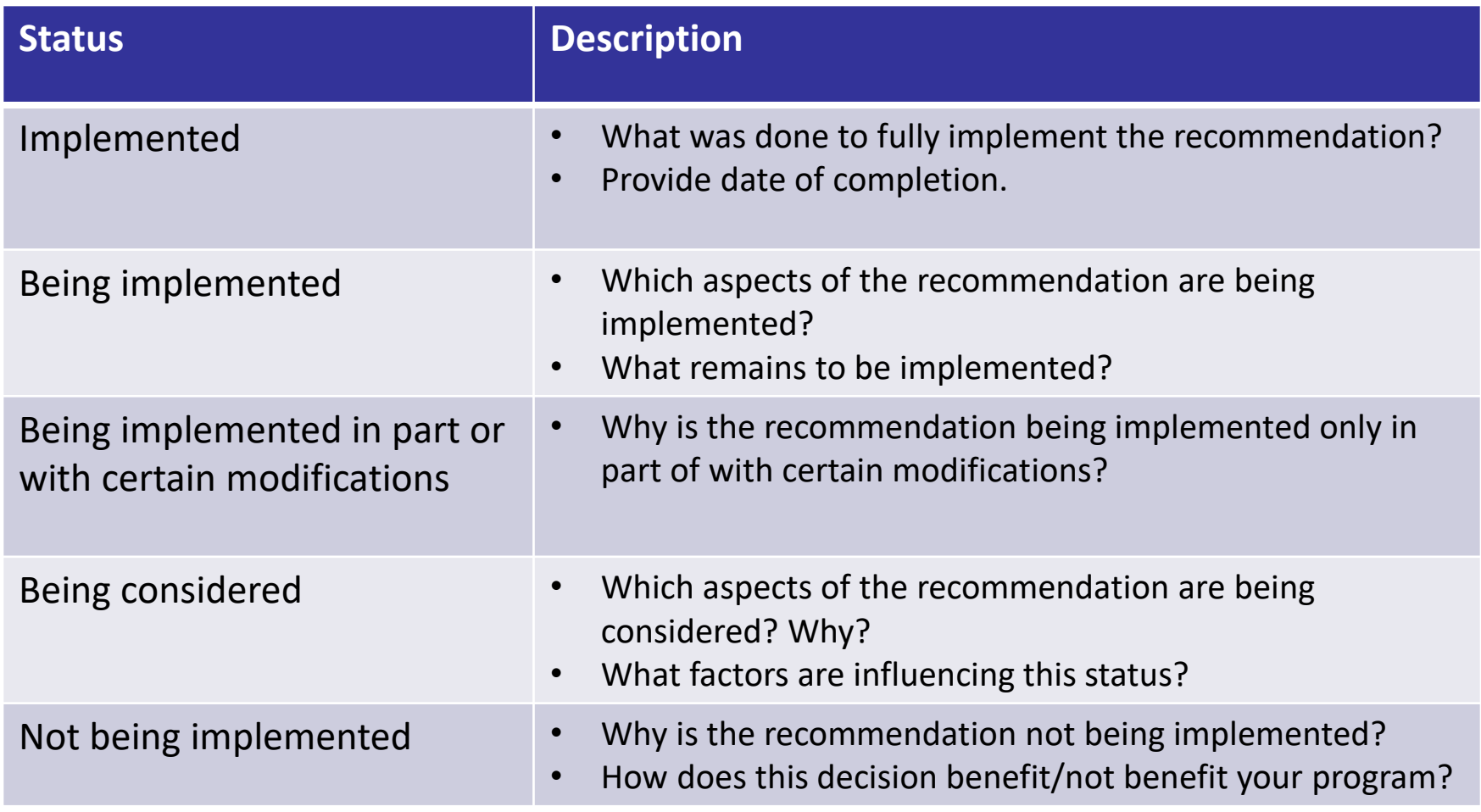

### Tier-1 Recommendation Status **Implemented vs Being Implemented**

- Have you truly implemented a recommendation or is it still in the process?
	- If "implemented," should be able to provide a specific end date.
	- If "Being Implemented," then the work is still in progress. If there is a target timeline known please share.
- Analyze and report on your program's progress at the time the application is due.

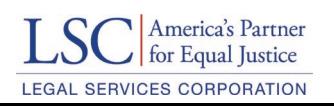

### Tier-1 Recommendation Status **Being Implemented in Part or with Modifications**

- Specify why only implementing in part or with modifications.
- What kind of modifications?
	- Why did you decide modifications were necessary?
	- How did you develop the modifications? Provide an analysis.
	- Who was involved in making this decision?

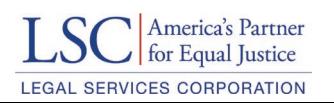

### Tier-1 Recommendation Status **Not Being Implemented**

- Detail your analysis
	- What kind of research did you do?
	- Did you engage other stakeholders or experts?
	- How long did it take you to come to this decision?
	- Why and how did you come to this decision?
- Be transparent!

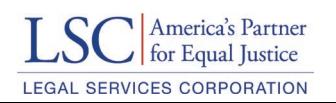

### Tier 1 Recommendation Statuses **Overall Tips**

### • Be transparent

- When? Provide dates (beginning and end of implementation, projected start date, specific dates etc.)
- Who? Include position titles and descriptions of those who were or are involved in the work of implementing/responding to a recommendation.
- Why? Provide details and show the full thought process behind your response to a Tier-1 recommendation.
- Be specific
	- What have you done to implement, plan, modify, etc.?
- Be careful
	- Carefully decide which status actually reflects your response to a Tier-1 recommendation.
	- Have you truly implemented a recommendation or is it still in process?
- Be honest
	- If necessary, program counsel will follow up with you on your responses.

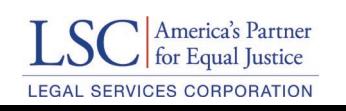

# Step 2: Report Significant Changes

- Include any changes or major developments since the PQV ended, and any that are forthcoming.
- No need to repeat changes included in Tier-1 Recommendation responses.
- Consider:
	- Organizational structure
	- Service delivery model
	- New projects
	- Funding sources
	- Staff positions at management level
	- Physical offices
	- Needs assessment
	- Strategic plan, etc.

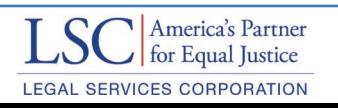

### Step 3: Upload Charts and Forms

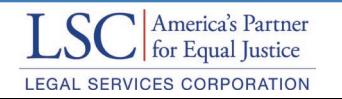

*Effectiveness in identifying the most pressing civil legal needs of low-income people in the service area and targeting resources to address those needs*

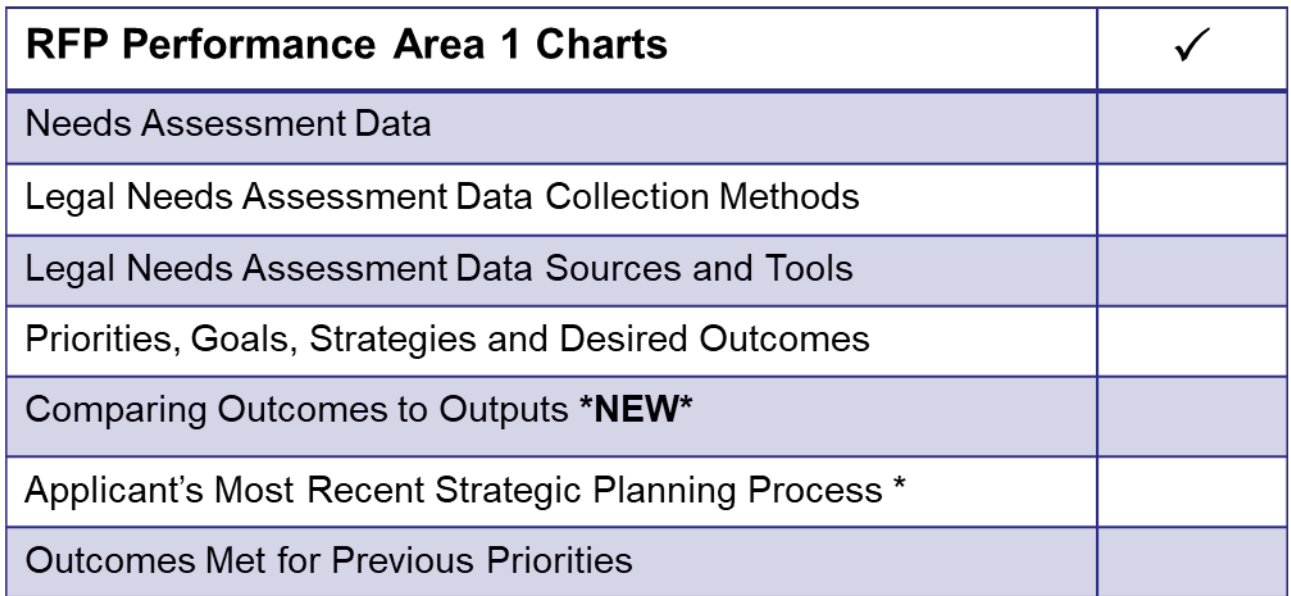

\*Standard AIS Webinar [https://vimeo.com/332536991,](https://vimeo.com/332536991) **PA-1 Charts 16:35**

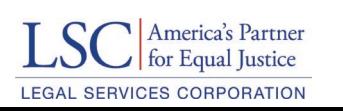

*Effectiveness in engaging and serving the low-income population throughout the service area*

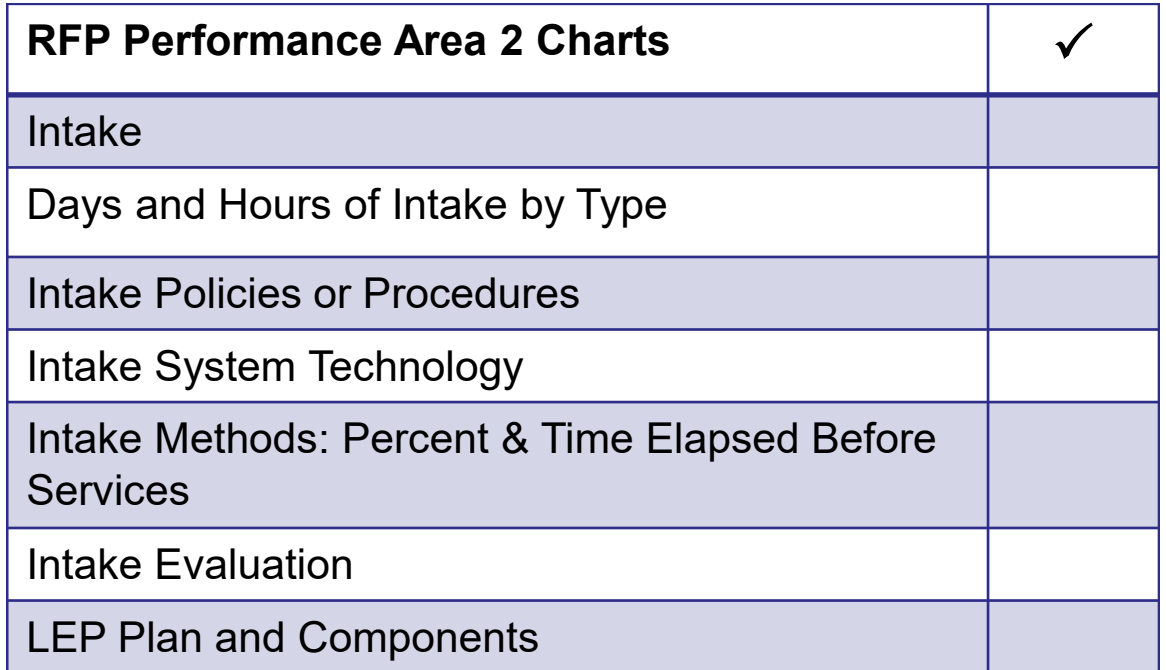

\*Standard AIS Webinar [https://vimeo.com/332536991,](https://vimeo.com/332536991) **PA-2 Charts 27:35**

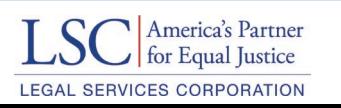

#### *Effectiveness of legal representation and other activities intended to benefit the client community*

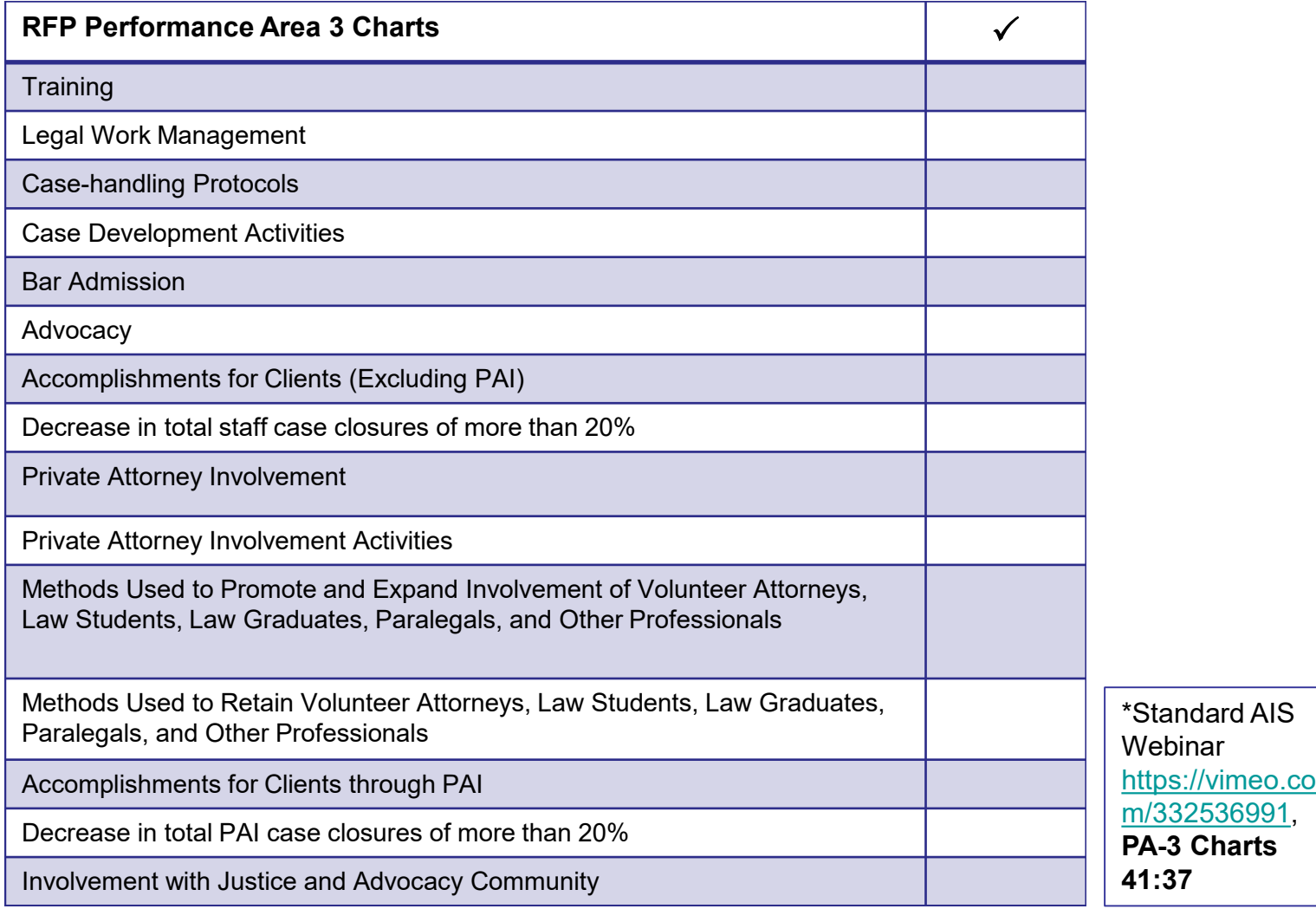

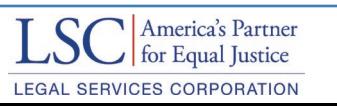

*Effectiveness of Governance, Leadership, and Administration*

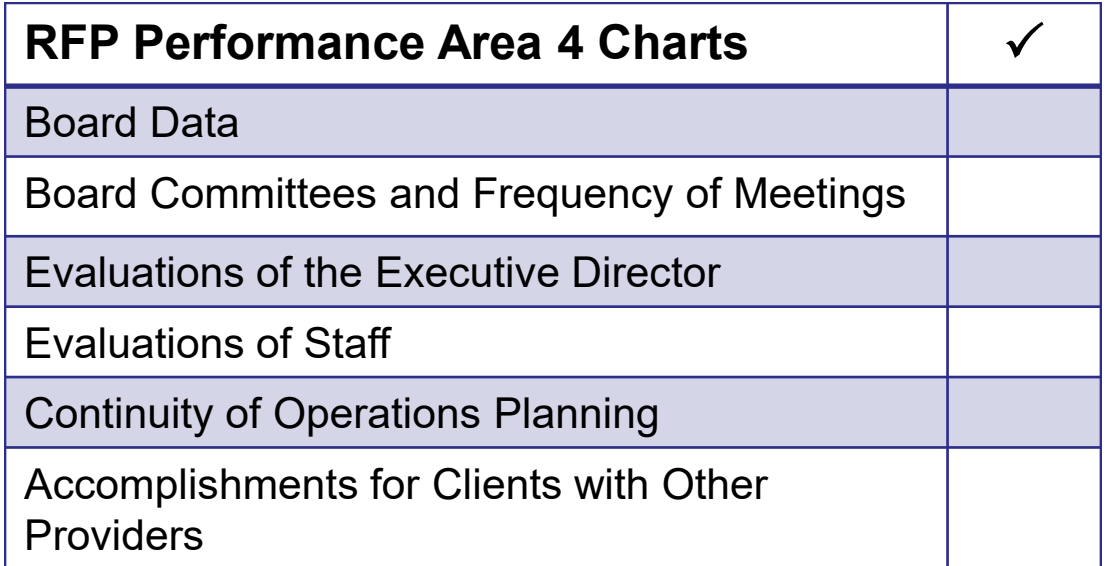

\*Standard AIS Webinar [https://vimeo.com/332536991,](https://vimeo.com/332536991) **PA-4 Charts 51:35**

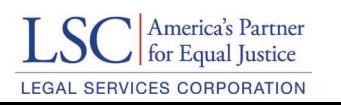

### Client Success Stories

#### **Minimum requirement of 2 client success stories**

- If service area covers more than one Congressional district, please provide one story for each district
- No stories for Agricultural Workers

#### **No weight assigned, but submission is mandatory**

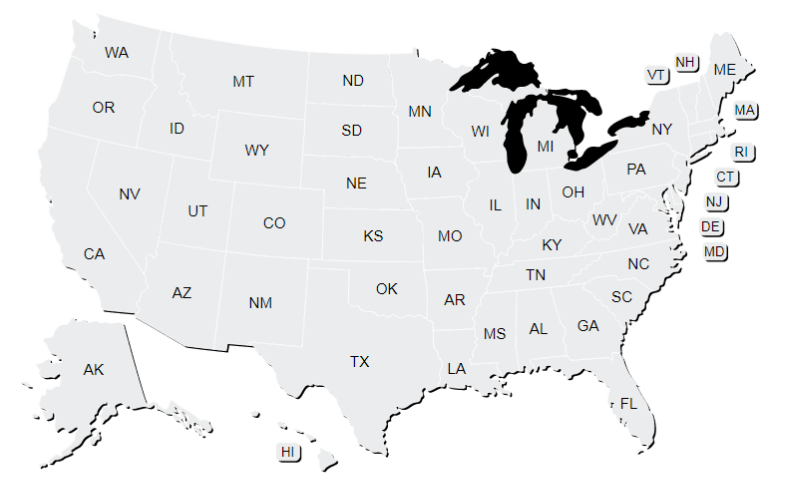

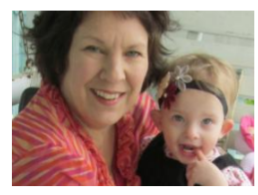

#### **Helping an Adoptive Family Access Healthcare**

Elizabeth\* is the Johnson\* family's ninth foster child. In 2011, she was placed with the Johnson family days after her birth because of prenatal exposure to heroin, cigarettes, and alcohol. Although the Johnsons were thrilled to adopt the energetic child they were concerned about how to pay for... Read more **\*** 

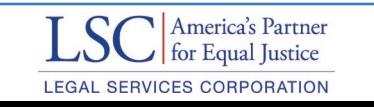

### Using the Post-PQV Form

The Post-PQV Application is designed for applicants to:

- Respond to Tier 1 recommendations
- Describe changes to the delivery system
- Respond to the Supplemental Inquiry
- Access charts

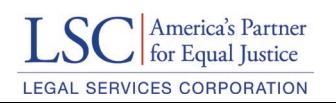

### On lscgrants.gov

#### Performance Area One

Effectiveness in identifying the most pressing civil legal needs of low-income people in the service area and targeting resources to address those needs (i.e., periodic comprehensive assessment and ongoing consideration of the most pressing legal needs; setting goals and objectives, developing strategies and allocating resources: and evaluation and adjustment).

#### **Recommendations**

**LSC Recommendation** 

The recommendation number will appear here as it is in the report.

The text of the LSC Tier 1 recommendation appears here. If an applicant has multiple Tier 1 recommendations for this Performance Area, all recommendations will appear in this section. If an applicant has no recommendations for this Performance Area the system will display the message "The Program Quality Visit Report contained no Tier 1 recommendations for this Performance Area."

#### **Recommendations**

**LSC Recommendation** 

Applicant's response to the recommendation and supporting rationale\*

**Significant Changes** 

Performance Area One: Significant changes or major developments in the delivery system since the PQV  $\mathbf{S}$  (57.7%) (57.8%) (57.7%) (57.8%) (57.8%) (57.8%) (57.8%) (57.8%) (57.8%) (57.8%) (57.8%)

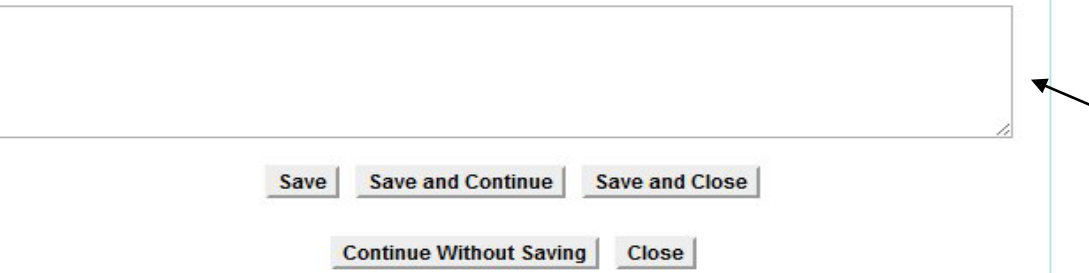

Description of the performance area

Recommendation number and the tier-1 recommendation that appears in your final PPQV report

Drop down box where you identify the status of action taken on the tier-1

Text box for your response on the status of the tier -1 recommendation

If there have been any changes to your program since your previous application, you must complete this section

# Funding Application **Fiscal Component**

Send questions to AISitems@lsc.gov  $\text{LSC}$   $\text{[Americane]}$  and  $\text{A期}$  and  $\text{AISH}$  and  $\text{AISH}$  and  $\text{AISH}$  and  $\text{AISH}$  and  $\text{AISH}$  and  $\text{AISH}$  and  $\text{AISH}$  and  $\text{AISH}$  and  $\text{AISH}$  and  $\text{AISH}$  and  $\text{AISH}$  and  $\text{AISH$ 

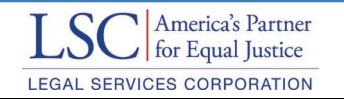

### Funding Application – Fiscal Component **How to Access**

- All new competitive grant applicants are required to submit the Fiscal Application. Renewal applicants are not; but three questions on renewal application must be completed.
- All competitive applications are now accessible on the online application system (lscgrants.lsc.gov) once the applicant's Notice of Intent to Compete (NIC) has been approved by OPP.
- The deadline for filing the fiscal application is **May 24, 2019.**
- Will be submitted separately from the rest of the competitive grant application.
	- o Log into LSC Grants online application system
	- o On homepage, find "To Do" application section
	- o Fiscal Application task will be listed there

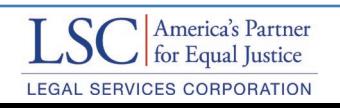

### Funding Application – Fiscal Component **Overview**

- LSC adopted the recommendations made by the following entities:
	- o GAO Report (2010)
	- o Fiscal Oversight Task Force Report (2011)
- **Goal:** to continue implementing a robust review of applicants fiscal internal controls during the grant application process in the following ways:
	- o Ensuring grantees have sufficient financial systems, policies, and procedures in place that meet LSC requirements
	- o Ensuring the adequacy of documentation submitted for grant award decisions
	- $\circ$  Performing a more holistic evaluation of other factors that may affect programs on-going operations

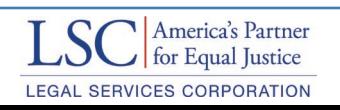

### Funding Application – Fiscal Component **Composition of Fiscal Questionnaire**

- 1. Board of Directors/Management Involvement
- 2. Profile of Financial Employees
- 3. Accounting Manual
- 4. Fiscal Oversight by Other Funders
- 5. Financial Management
- 6. Investigatory Inquiries
- 7. Accounting System

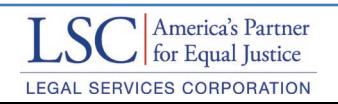

### Funding Application – Fiscal Component **Composition of Fiscal Questionnaire**

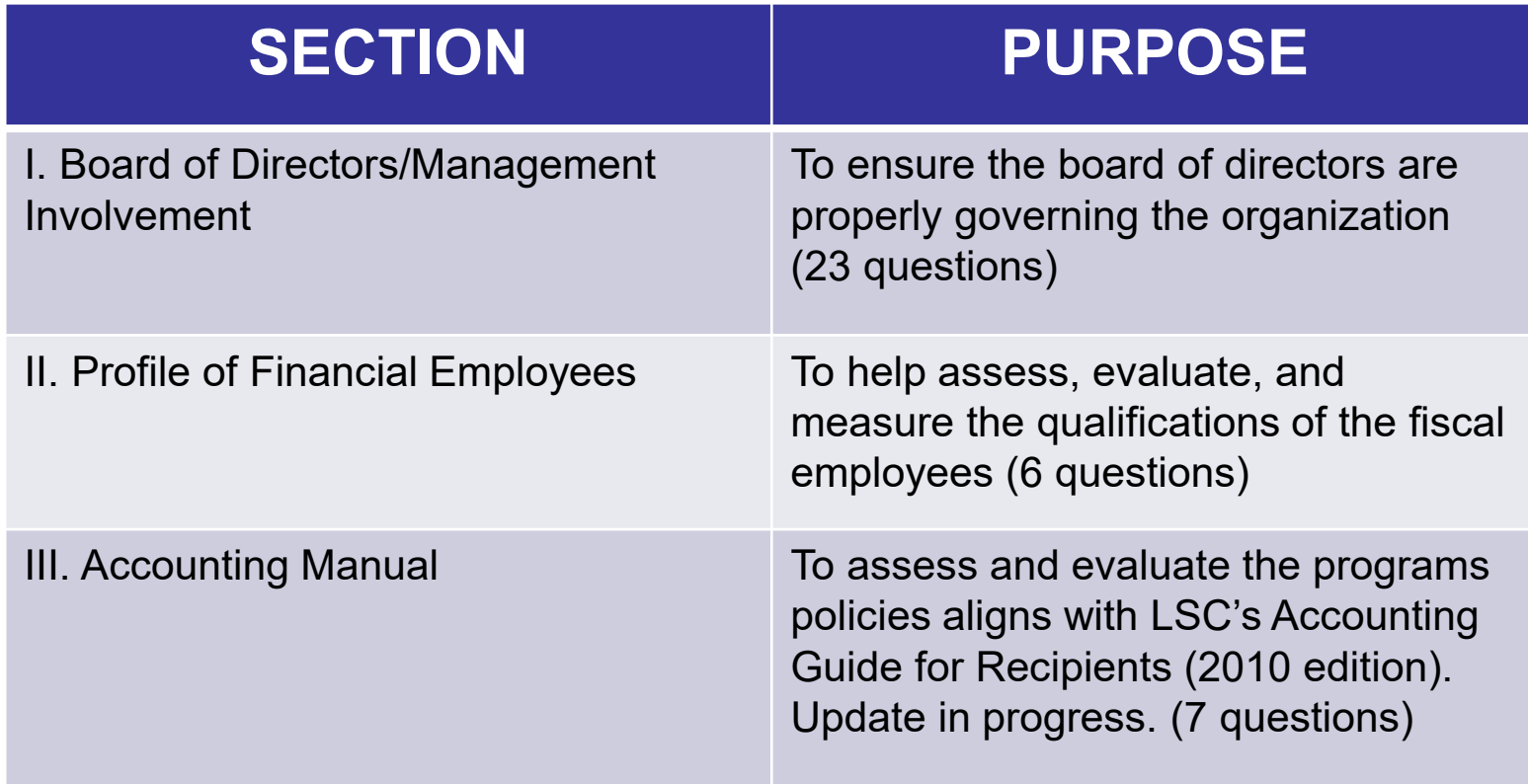

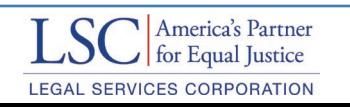

### Funding Application – Fiscal Component **Composition of Fiscal Questionnaire Cont.**

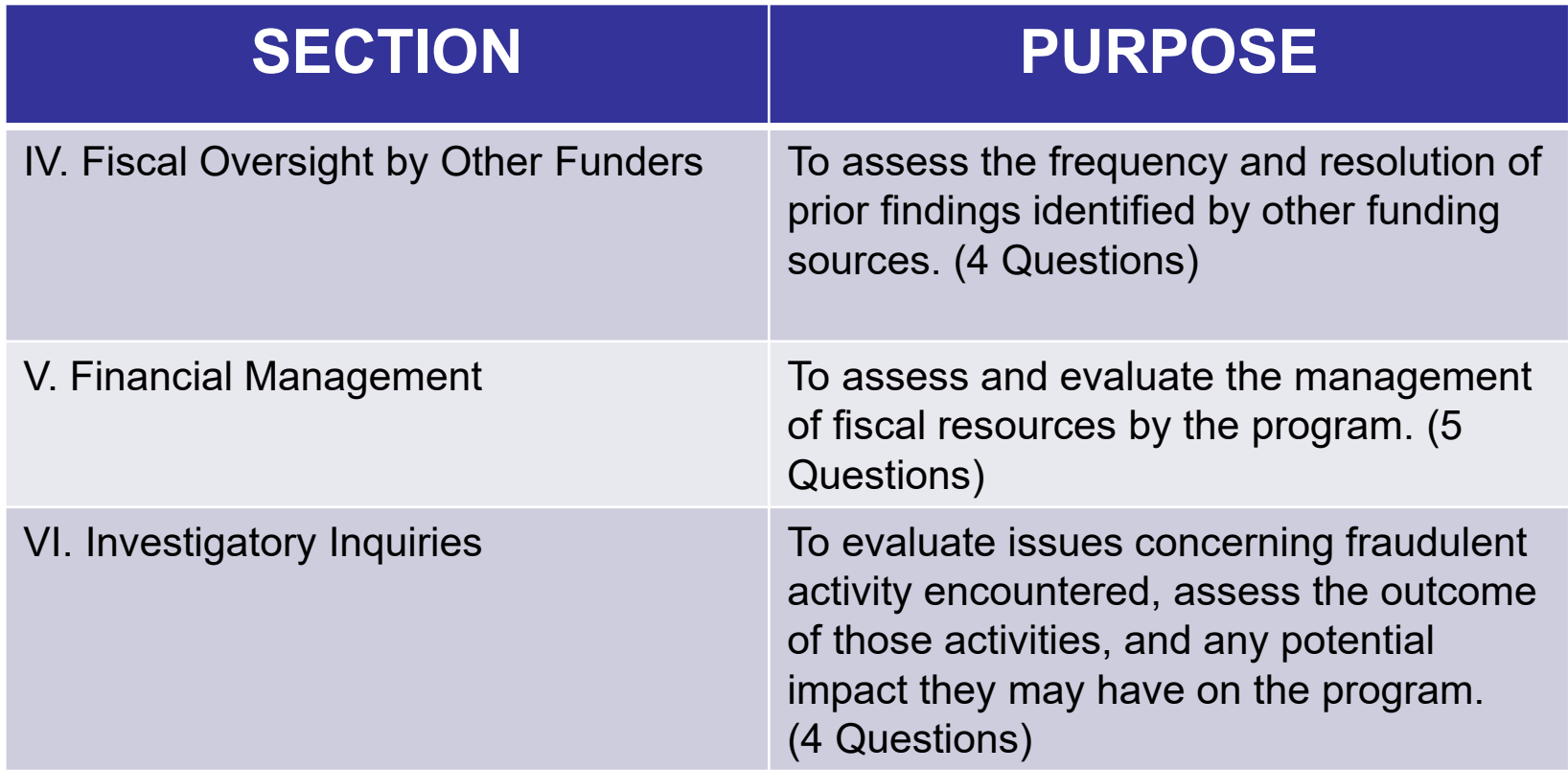

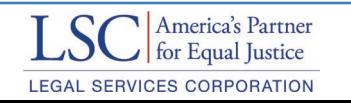

### Funding Application – Fiscal Component **Composition of Fiscal Questionnaire Cont.**

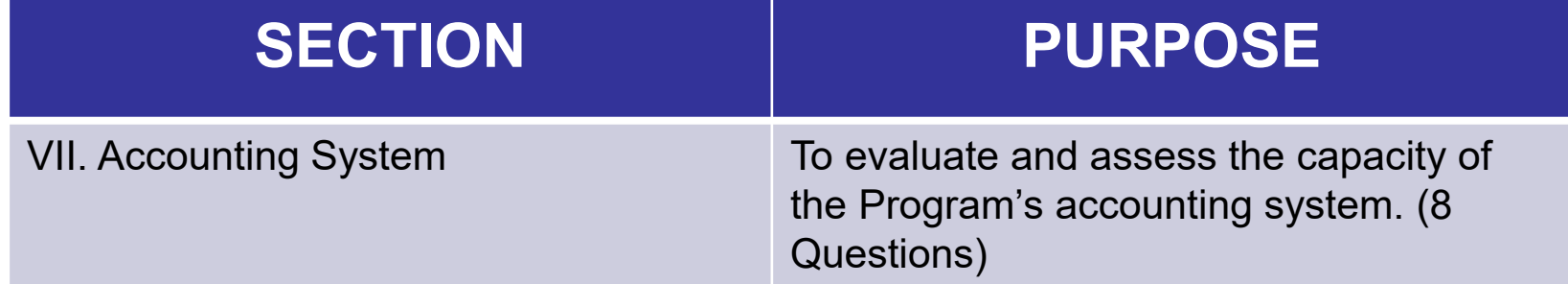

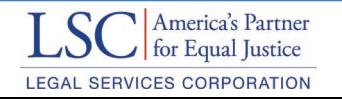

### Funding Application – Fiscal Component **Additional Information**

- [Applicants are encouraged to review the LSC Accounting Guide for](http://www.lsc.gov/sites/default/files/LSC/pdfs/accounting_guide_for_lsc_recipients_2010_edition.pdf) Recipients (2010 Edition) before responding to these inquiries.
- Applicants must upload the following documents:
	- o Certificate of Good Standing issued by your State or Territory
	- o Accounting Manual and/or Other Fiscal Policies/Procedures
	- o Current Fidelity Bond or Insurance Policy stating amount of coverage
	- o Fiscal related Special Grant Conditions from Other Funding Sources Currently in Effect (if applicable)
	- o Audit/Finance/Executive Committee Charters or board-approved written description of duties
	- o Cost-Allocation Method/Policy
	- o Private Attorney Involvement ("PAI") Method/Policy
	- o Segregation of Financial Duties Worksheet
	- o Derivative Income Allocation Policy
	- o Procurement Policy

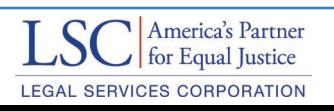

### **Subgrants**

Send questions to AISitems@lsc.gov <br>36

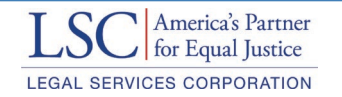

### Subgrant Requests **(Basic Field Grants)**

### **2020 Basic Field Subgrant Application Process:**

- Relatively similar process as last year except for:
	- o Subgrantee cost allocation policy upload; and
	- o Revised/fewer narrative questions.
- Deadlines track funding application deadlines;
- Detailed application instructions on LSC's Website at: [https://www.lsc.gov/grants-grantee-resources/grantee-guidance/how-apply](https://www.lsc.gov/grants-grantee-resources/grantee-guidance/how-apply-subgrant)subgrant; and
- [Compliance webinar available at: https://www.lsc.gov/grants-grantee](https://www.lsc.gov/grants-grantee-resources/grantee-guidance/subgrant-guidance)resources/grantee-guidance/subgrant-guidance.

**Send Questions on Subgrant Applications to:**

Email: [subgrants@lsc.gov](mailto:subgrants@lsc.gov)

Send questions to AISitems@lsc.gov

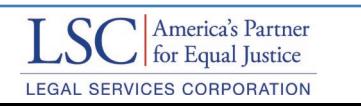

### lscgrants.gov **The Review and Submit Page**

Technology Budget (Form  $D-15$ 

Organizational Overview

#### **List of References**

Conflicts, Complaints & Performance Evaluations

**Fiscal Grantee Funding** Application

**Uploads** 

**Review and Submit** 

Log Out Use the Review and Submit page to see detailed notes

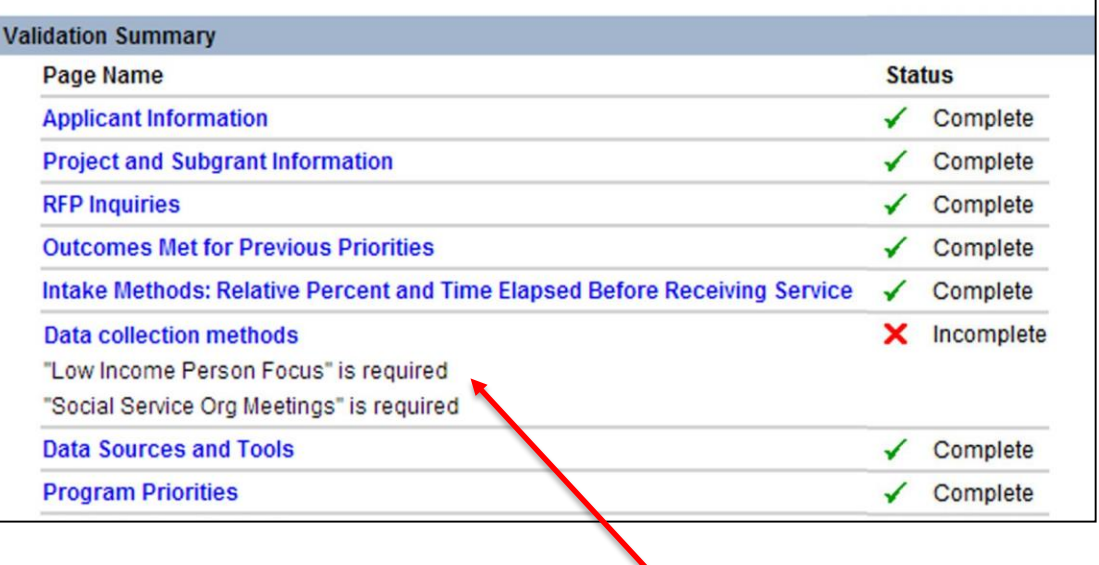

Review and Submit provides detailed notes on what's missing

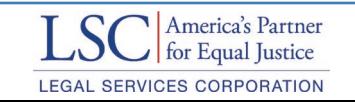

### lscgrants.gov **Linked Forms**

- For applicants applying to more than one service area
- Some RFP Charts and Forms are "linked" across service areas
- Any information entered in a "linked" form in one application is automatically transferred to all other service areas for which the applicant is applying

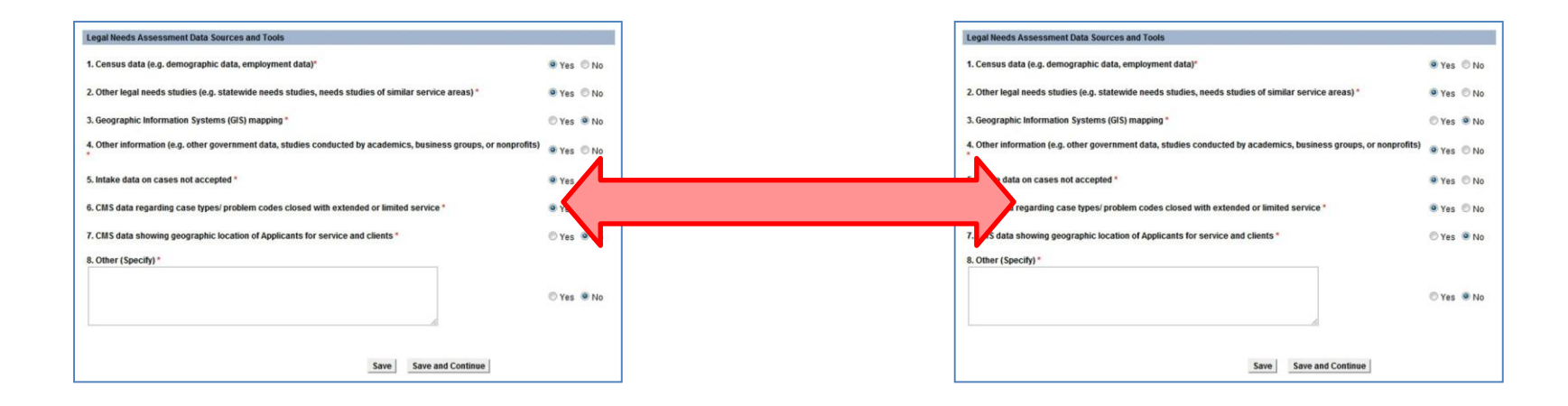

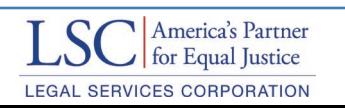

### lscgrants.gov **The "Copy" Feature**

#### **What is this feature for?**

- For applicants applying to more than one service area
- Copies application data from one service area to another
- Instructions for using the copy feature are on the "copy task page" in LSC grants
- Use carefully to avoid overwriting data unintentionally
- Uploads not copied

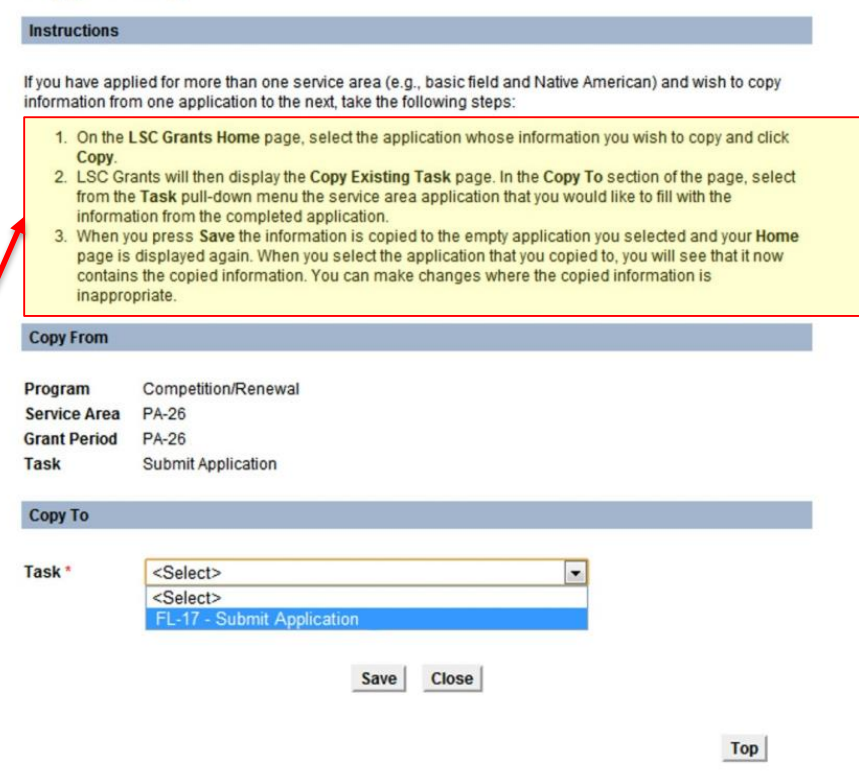

**Copy Existing Task** 

#### **To Do - Application**

View your NIC and Grant application(s) by clicking on the appropriate links. To create a new NIC or Grant application based on a existing one, click Copy.

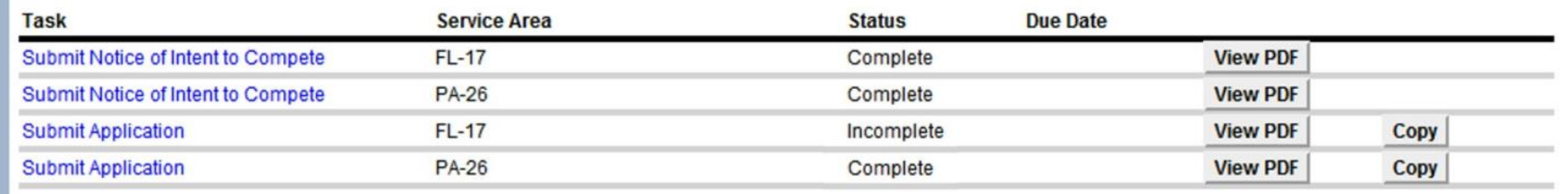

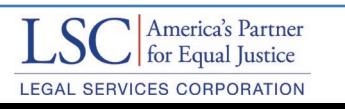

### lscgrants.gov **Pre-population**

- Allows users to save time by importing previous information
- Be sure to review all information to ensure accuracy

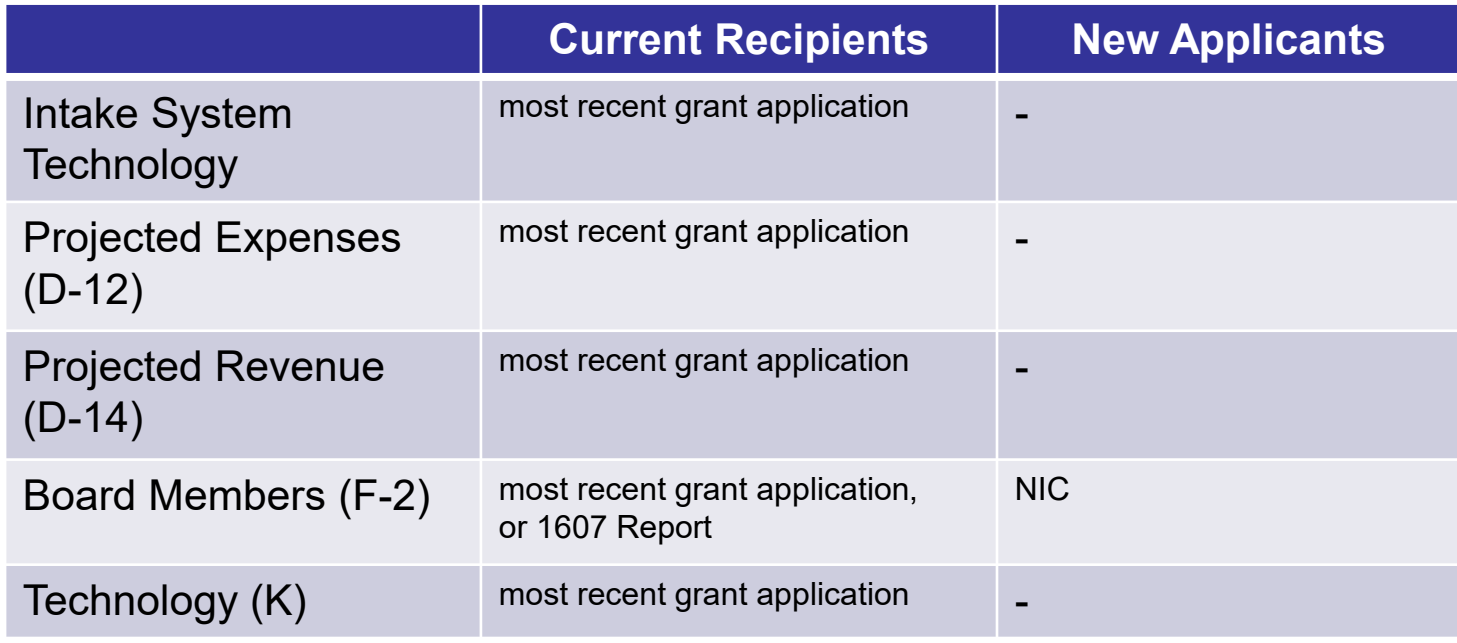

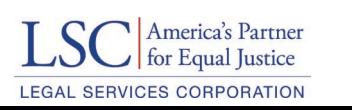

# Questions?

Send questions to AISitems@lsc.gov  $\text{LSC}$   $\text{American}$   $\text{American}$   $\text{American}$   $\text{American}$  42

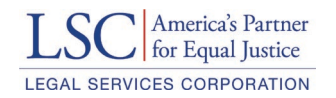